## **Digital Commerce**

Quick Reference Guide: Printing Invoices (1/3)

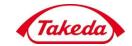

## **Printing Invoices**

This Quick Reference Guide outlines the instructions for customers to print invoices.

For any orders placed prior to 2/5/18, the credit and collections team (Collections.US@Takeda.com) is able to help you retrieve invoices. The Digital Commerce site will show your documents online for all orders placed past 2/5/18.

| Step<br>No. | Step                                                                                           | Screen Details                                                                                                    |                               |
|-------------|------------------------------------------------------------------------------------------------|----------------------------------------------------------------------------------------------------|-------------------------------|
| 1.          | From the Menu drop-down, click Document History.  The Document History page will be displayed. | User Profile Personal Details & Email Address Reset Password Account Maintenance Order History Account Summary  Document History  Quick Reorder Templates Potency Report Product Usage Reports Contact Us | Log Out Accounts earch Q Cart |

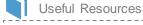

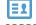

Key Contacts

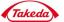

## **Commercial**

Quick Reference Guide: Printing Invoices (2/3)

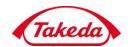

| Step<br>No. | Step                                                                               | Screen Details                                                                                                   |
|-------------|------------------------------------------------------------------------------------|----------------------------------------------------------------------------------------------------|
| 2.          | From the Search Account Transactions section, select Invoice as the document type. | Search Account Transactions  Document #  Po # PO # PO # Order #  Order #  Search  Start Posting Date  05/03/2016 |

Key Contacts

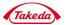

Useful Resources

## Commercial

Quick Reference Guide: Printing Invoices (3/3)

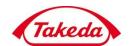

| Step<br>No. | Step                                                                                                    | Screen Details                                                    |
|-------------|----------------------------------------------------------------------------------------------------|-------------------------------------------------------------------|
| 3.          | Click the <b>checkbox</b> for the invoice(s) you want to select.  Click the <b>View &amp; Print Invoices</b> button to view/print the selected invoice(s). | Your search returned 4 results                                    |
|             |                                                                                                    | Document Date Due Date Days Past Due PO # ^ Document #            |
|             |                                                                                                    | ■ <b>05/02/2020</b> 06/01/2020 -24 TEST DATA <b>0001000044</b> 61 |
|             |                                                                                                    | <b>Ø</b> 05/01/2020 05/31/2020 -23                                |
|             |                                                                                                    | <b>☑</b> 05/01/2020 05/31/2020 -23                                |
|             | For any orders placed prior to 2/5/18, the credit and collections team (Collections.US@Take da.com) is able to help you retrieve invoices.                 | 05/01/2020                                                        |

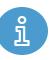

The data shown in this document is from a system test environment, with example pricing figures and masking of some data elements.

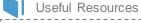

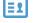